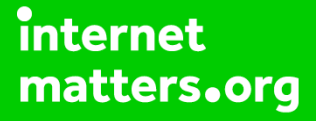

# **Parental controls guide**

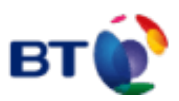

#### **Parental Controls information**

#### **Type of guide**

Broadband & Mobile networks

#### **Features and Benefits**

BT Parental Controls allows you to restrict certain types of websites on all devices connected to the BT Smart Hub and when connected to a UK BT Wi-Fi hotspot using a BT ID. There are a range of filters to choose from to block content and usage.

## **What specific content can I restrict?** Pornography & Adult Drugs **Hate & Self-Harm** Weapons & Violence Gambling Gambling Dating (ر. #!?@\$!!! Social Networking Filesharing Online Games Media Streaming Obscene & Tasteless Fashion & beauty Search Engines Sex Education

**What do I need?**

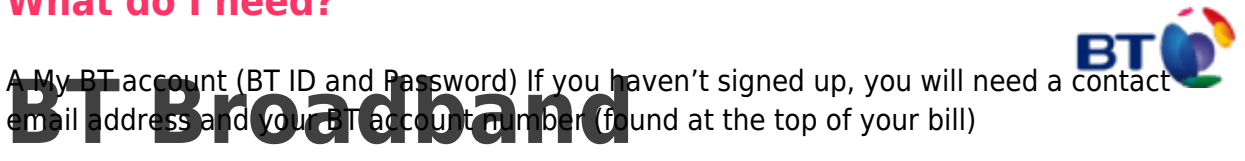

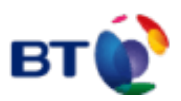

#### **Step by step guide**

**1** Go to MyBT and log in using your BT ID and Password. If you haven't got an account click the 'Sign up' button.

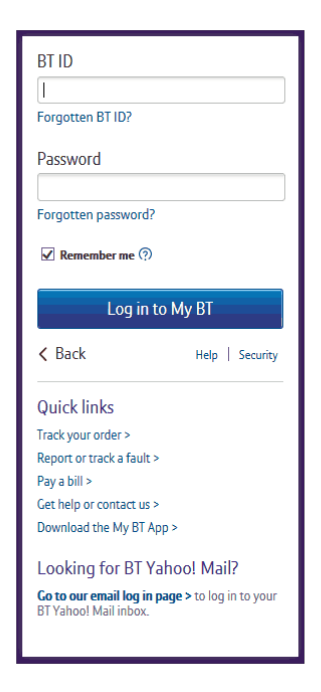

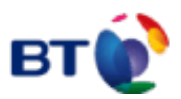

### **Step by step guide**

**2**

 Scroll down to 'Use your extras, at no extra cost' and click 'Manage your extras'

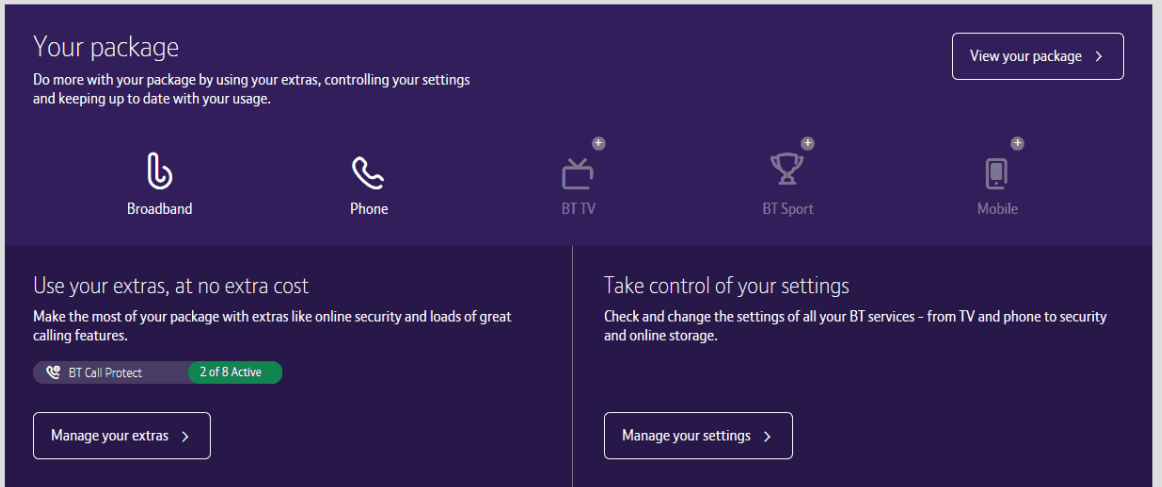

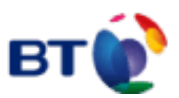

### **Step by step guide**

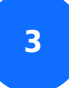

Then click 'Setup BT Parental Controls'

Choose what your kids can see online

**BT Parental Controls** Division content, or restrict access to websites. Stay safe with this and BT Virus Protect, BT Web<br>Friter content, or restrict access to websites. Stay safe with this and BT Virus Protect, BT Web Full details  $\sim$ 

Inactive  $\bigoplus$ 

Setup BT Parental Controls >

Help with BT Parental Controls >

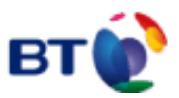

#### **Step by step guide**

**4** You will then see a page telling you that BT are activating your Parental Controls. You will be activated with the 'light' filter setting. Setup may take up to 2 hours.

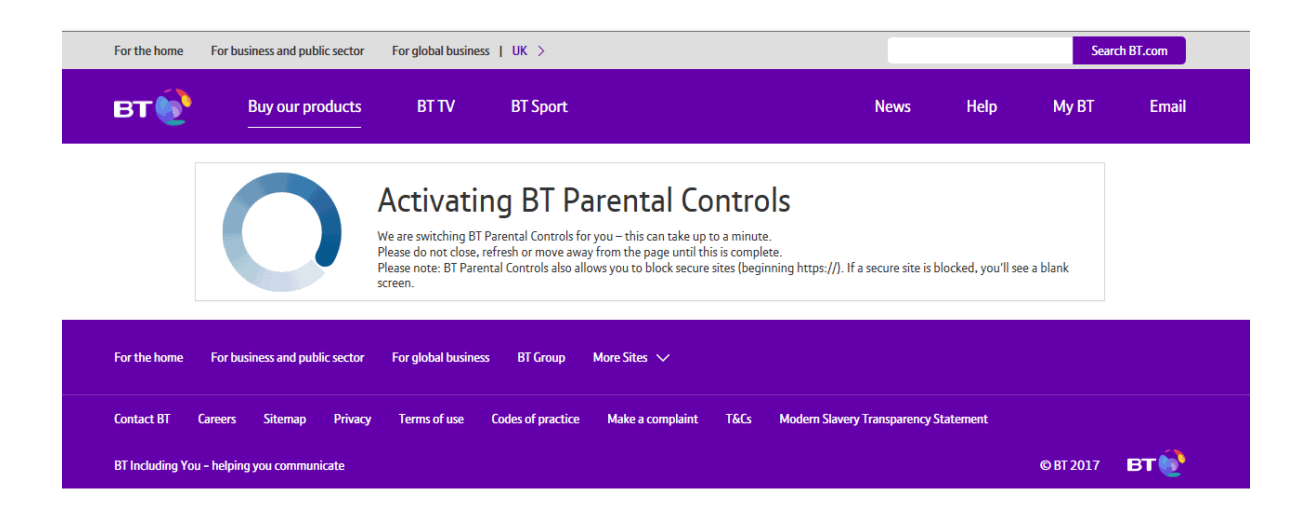

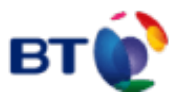

#### **Step by step guide**

**5** Once activated, you will then be able to change your filter level to suit your family. You can choose from a range of filters such as Strict, Moderate and Light. There is also the ability to block individual categories or sites, plus Homework Time setting that can block social media, gaming and homework cheat sites at certain times.

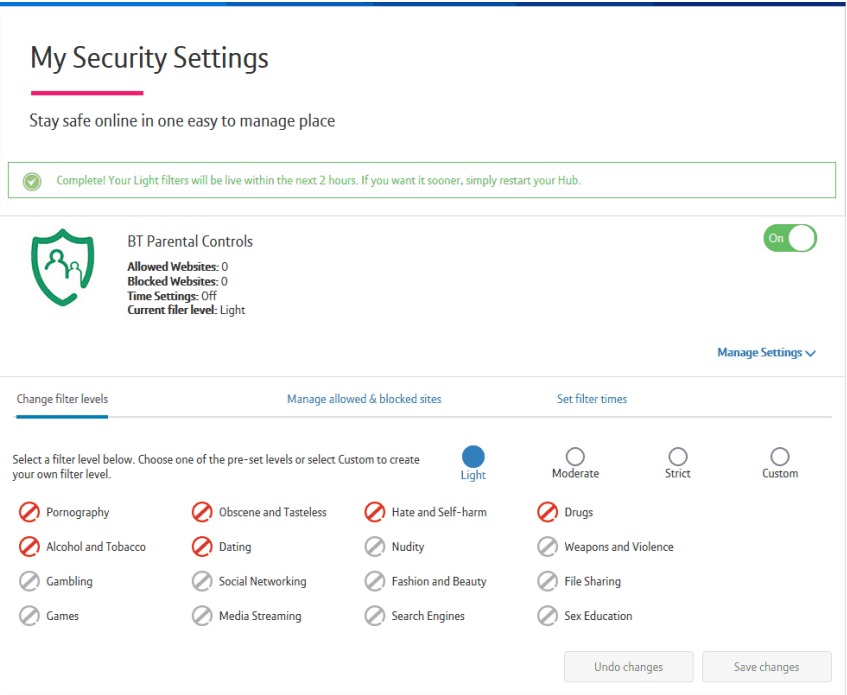